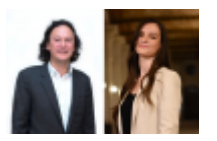

Salariés, cadres : comment utiliser Google Maps pour prouver vos heures sup' ? Par Frédéric Chhum, Avocat et Mathilde Fruton Létard, Elève-avocat.

### Parution : mardi 4 juin 2024

Adresse de l'article original :

https://www.village-justice.com/articles/salaries-cadres-comment-utiliser-google-maps-pour-prouver-vos-heures-sup,49899.html Reproduction interdite sans autorisation de l'auteur.

### **La géolocalisation a souvent une connotation négative. Pourtant, elle pourrait vous être très utile pour prouver vos heures supplémentaires. Démonstration.**

1) Comment utiliser la géolocalisation de Google Maps pour prouver vos heures supplémentaires ?

### **1.1) Géolocalisation Google Maps : moyen de preuve de vos heures supplémentaires.**

Toute preuve est recevable.

Il est donc possible de produire les relevés de position de Google Maps pour justifier des horaires durant lesquels vous vous trouviez sur votre lieu de travail.

Bien qu'à notre connaissance aucune juridiction ne se soit prononcée sur le caractère suffisamment précis d'un tel relevé de positions, il apparait très probable que cet élément de preuve soit favorablement accueilli par les juges.

Toutefois, pour pouvoir disposer d'un tel relevé des positions, **il convient d'activer la géolocalisation permanente sur l'application Google Maps.**

Si votre géolocalisation était déjà activée, vous n'avez qu'à vous rendre sur l'application Google Maps figurant sur votre téléphone portable, à cliquer sur votre photo de profil, puis sur « *Vos trajets* ».

S'affiche alors votre relevé de positions pour la journée.

Vous pouvez accéder ensuite aux journées précédentes en faisant défiler.

Vous pourrez ainsi démontrer les horaires durant lesquels vous étiez sur votre lieu de travail.

Nous vous conseillons ensuite de remplir un tableau récapitulant l'ensemble des horaires effectués sur toute la période pour laquelle un rappel est sollicité.

### **1.2) Comment activer Google Maps ?**

Si votre géolocalisation n'est pas activée, vous ne pourrez malheureusement pas récupérer de relevé de positions pour les périodes passées.

En revanche, si vous anticipez un besoin de prouver vos heures supplémentaires pour l'avenir, vous pouvez activer cette géolocalisation.

Pour ce faire, il faut vous rendre sur l'application Google Maps figurant sur votre téléphone portable.

Il faut ensuite activer l'autorisation d'accès de l'application à la position **en sélectionnant «** *Toujours* **», même lorsque l'application n'est pas active**.

Ensuite, il faut également **activer l'historique des positions et désactiver la suppression automatique** (Rubrique « Paramètre » puis « Contenu personnel »).

Dans la même idée, il est possible d'utiliser les historiques de localisation de n'importe quelle application.

2) Rappel de la charge de la preuve des heures supplémentaires.

L'article L3171-4 du Code du travail prévoit que :

« *En cas de litige relatif à l'existence ou au nombre d'heures de travail accomplies, l'employeur fournit au juge les éléments de nature à justifier les horaires effectivement réalisés par le salarié.*

*Au vu de ces éléments et de ceux fournis par le salarié à l'appui de sa demande, le juge forme sa conviction après avoir ordonné, en cas de besoin, toutes les mesures d'instruction qu'il estime utiles.*

*Si le décompte des heures de travail accomplies par chaque salarié est assuré par un système d'enregistrement automatique, celui-ci doit être fiable et infalsifiable* ».

La jurisprudence en a déduit qu'en cas de litige relatif à l'existence ou au nombre d'heures de travail accomplies, il appartient au salarié de présenter, à l'appui de sa demande, des éléments suffisamment précis quant aux heures non

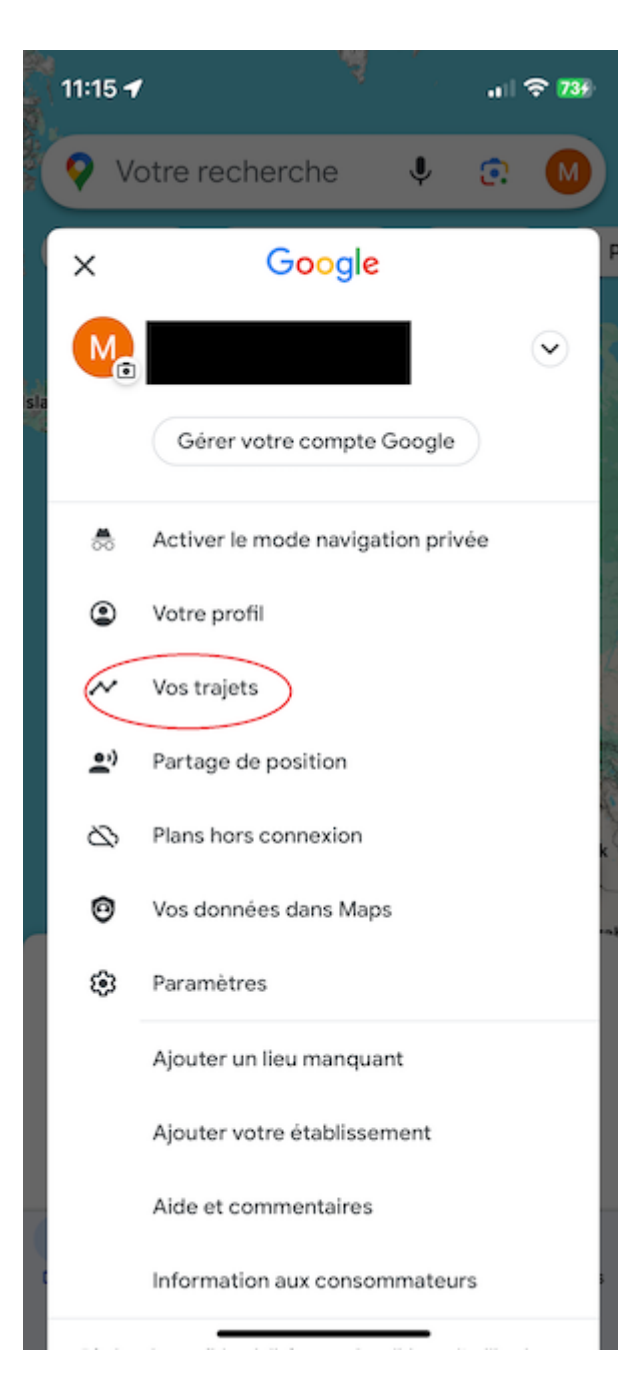

rémunérées qu'il prétend avoir accomplies afin de permettre à l'employeur, qui assure le contrôle des heures de travail effectuées, d'y répondre utilement en produisant ses propres éléments.

Ainsi, dans un premier temps, il revient au salarié de présenter des éléments suffisamment précis quant aux heures non rémunérées.

Le mode de preuve est donc totalement libre, du moment que les éléments sont suffisamment précis.

### **Source.**

### Salariés, cadres [: comment prouver et vous faire payer](https://www.village-justice.com/articles/salaries-cadres-comment-prouver-vous-faire-payer-vos-heures-supplementaires-aux,28064.html) [vos heures supplémentaires aux prud'hommes](https://www.village-justice.com/articles/salaries-cadres-comment-prouver-vous-faire-payer-vos-heures-supplementaires-aux,28064.html) ?

Frédéric Chhum avocat et ancien membre du Conseil de l'ordre des avocats de Paris (mandat 2019 -2021) Mathilde Fruton Létard élève avocate EFB Paris Chhum Avocats (Paris, Nantes, Lille) [->chhum@chhumavocats.com] www.chhum-avocats.fr http://twitter.com/#!/fchhum

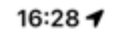

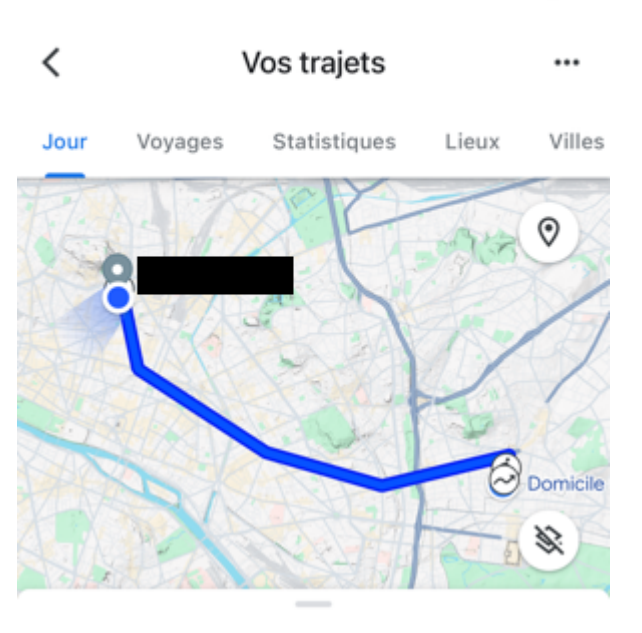

Aujourd'hui v  $\,$   $\,$ 

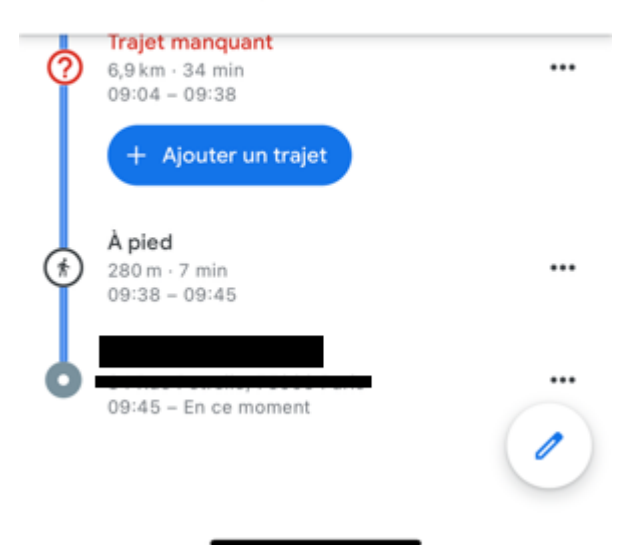

### 11:17 $\blacktriangleright$ ◀ Google Maps

 $|| \widehat{\mathcal{F}}||^{2}$ 

← Google Maps Position

AUTORISER L'ACCÈS À VOTRE POSITION

# Jamais

Demander la prochaine fois ou lors de mon partage

## Lorsque l'app est active

# Toujours

 $\checkmark$ 

Explication de l'app : « Pour obtenir des informations sur le trafic en temps réel, des rappels au moment de partir et des recommandations personnalisées,<br>sélectionnez "Toujours". »

# Position exacte

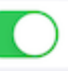

Autorise les apps à utiliser votre position exacte. Lorsque cette fonctionnalité est désactivée, les apps peuvent uniquement déterminer votre position approximative.

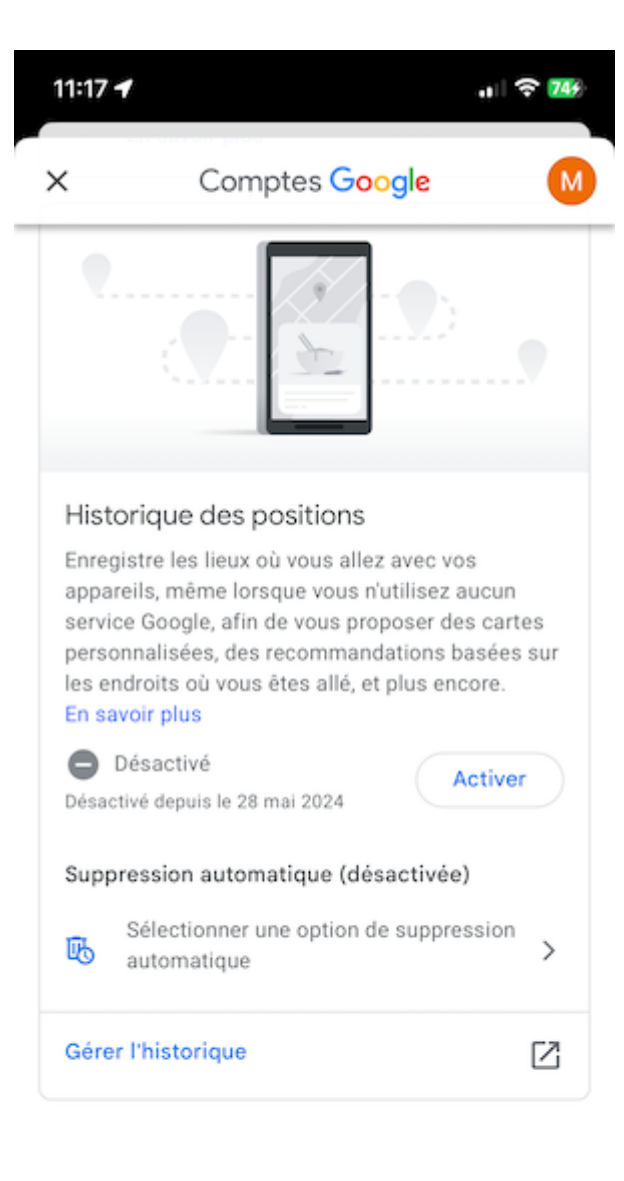

+ Voir toutes les commandes relatives à l'activité